# Veritas<sup>™</sup> Cluster Server Agent for Sybase Installation and Configuration Guide

Linux for IBM System p

5.0 Phase II

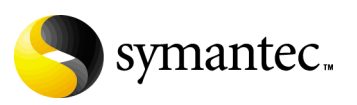

12067553

## Veritas Cluster Server Agent for Sybase Installation and Configuration Guide

Copyright © 2007 Symantec Corporation. All rights reserved.

VCS 5.0 Phase II

Symantec, the Symantec logo, Veritas are trademarks or registered trademarks of Symantec Corporation or its affiliates in the U.S. and other countries. Other names may be trademarks of their respective owners.

The product described in this document is distributed under licenses restricting its use, copying, distribution, and decompilation/reverse engineering. No part of this document may be reproduced in any form by any means without prior written authorization of Symantec Corporation and its licensors, if any.

THIS DOCUMENTATION IS PROVIDED "AS IS" AND ALL EXPRESS OR IMPLIED CONDITIONS, REPRESENTATIONS AND WARRANTIES, INCLUDING ANY IMPLIED WARRANTY OF MERCHANTABILITY, FITNESS FOR A PARTICULAR PURPOSE OR NON-INFRINGEMENT, ARE DISCLAIMED, EXCEPT TO THE EXTENT THAT SUCH DISCLAIMERS ARE HELD TO BE LEGALLY INVALID, SYMANTEC CORPORATION SHALL NOT BE LIABLE FOR INCIDENTAL OR CONSEQUENTIAL DAMAGES IN CONNECTION WITH THE FURNISHING PERFORMANCE, OR USE OF THIS DOCUMENTATION. THE INFORMATION CONTAINED IN THIS DOCUMENTATION IS SUBJECT TO CHANGE WITHOUT NOTICE.

The Licensed Software and Documentation are deemed to be "commercial computer software" and "commercial computer software documentation" as defined in FAR Sections 12.212 and DFARS Section 227.7202.

Symantec Corporation 20330 Stevens Creek Blvd. Cupertino, CA 95014 [www.symantec.com](http://www.symantec.com) 

Printed in the United States of America.

## Third-party legal notices

Third-party software may be recommended, distributed, embedded, or bundled with this Symantec product. Such third-party software is licensed separately by its copyright holder. All third-party copyrights associated with this product are listed in the accompanying release notes.

Linux is a registered trademark of Linus Torvalds.

#### Licensing and registration

Veritas Cluster Server is a licensed product. See the *Veritas Cluster Server Installation Guide* for license installation instructions.

#### Technical support

For technical assistance, visit

[http://www.symantec.com/enterprise/support/assistance\\_care.jsp](http://www.symantec.com/enterprise/support/assistance_care.jsp) and select phone or email support. Use the Knowledge Base search feature to access resources such as TechNotes, product alerts, software downloads, hardware compatibility lists, and our customer email notification service.

# **Contents**

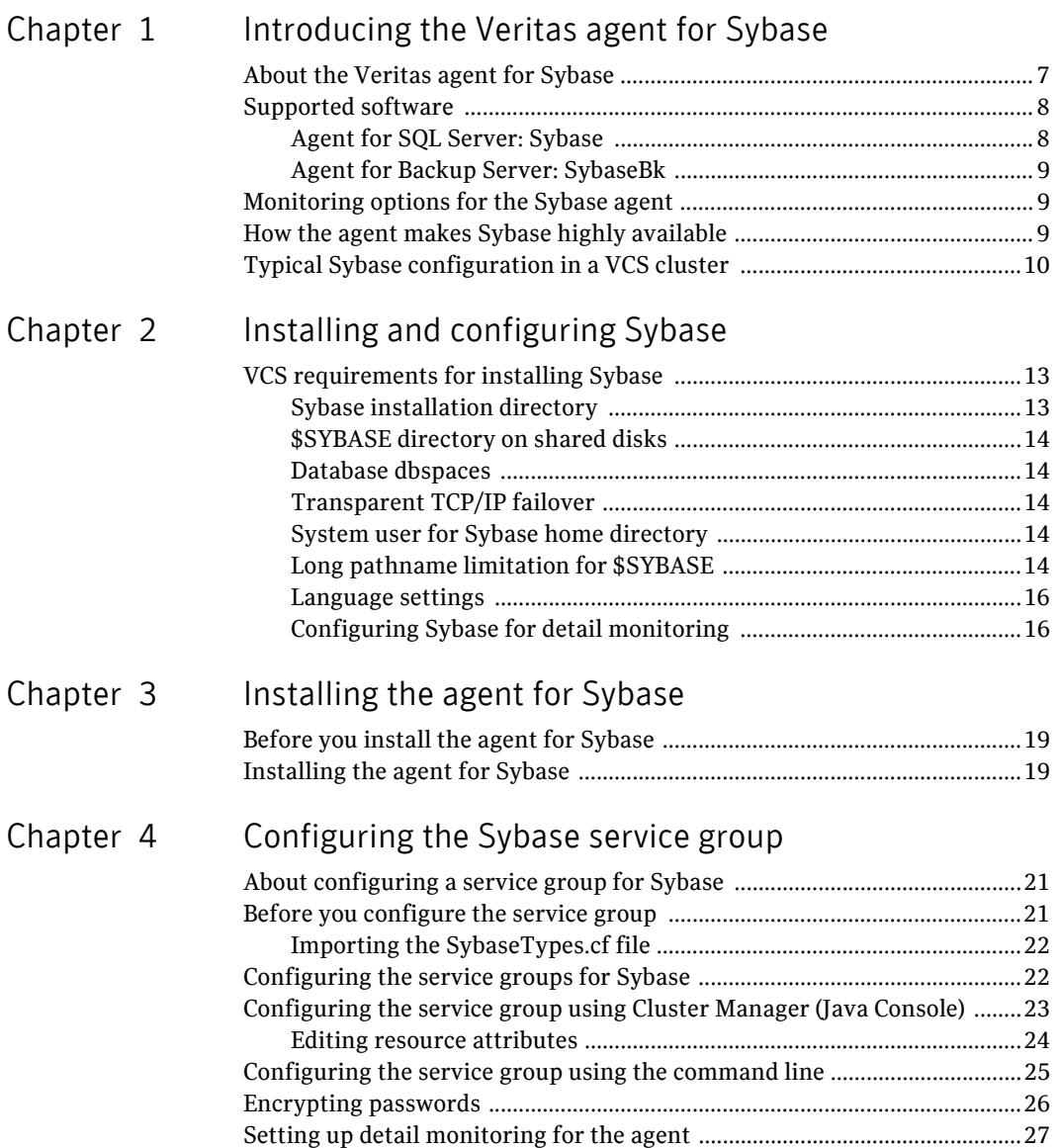

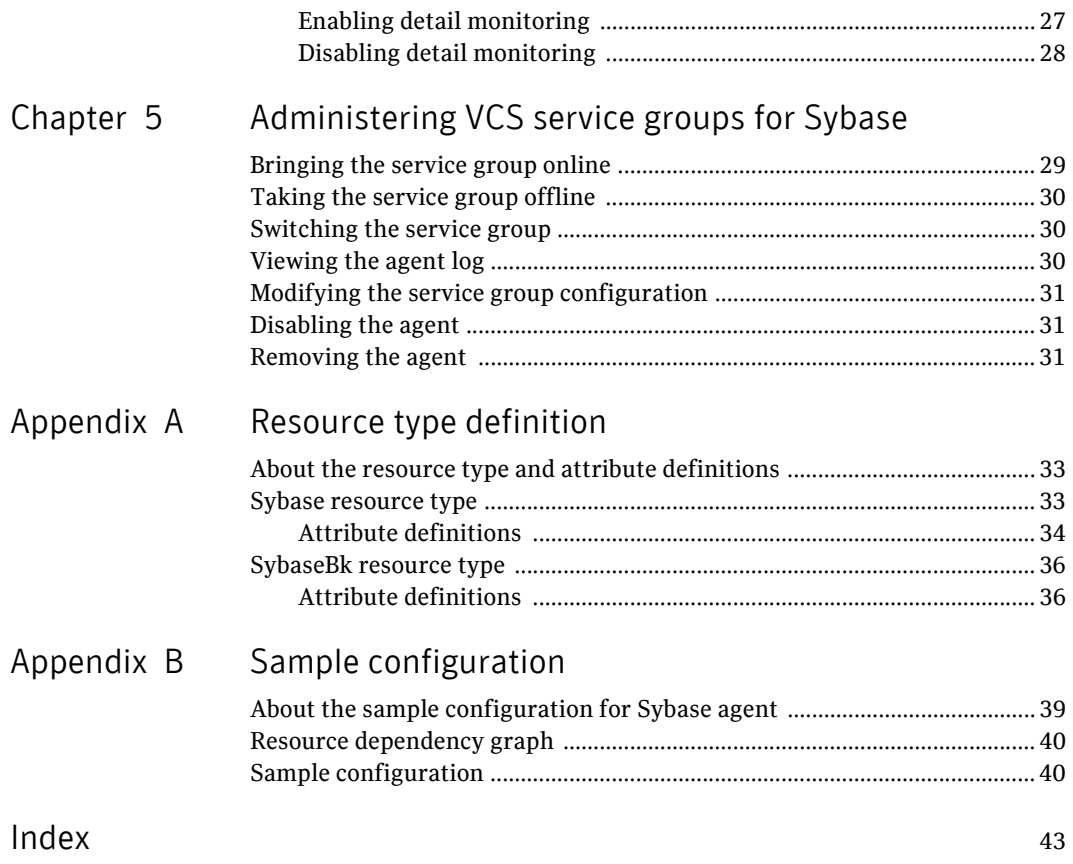

# Chapter

# <span id="page-6-0"></span>Introducing the Veritas agent for Sybase

This chapter contains the following topics:

- [About the Veritas agent for Sybase](#page-6-1)
- [Supported software](#page-7-0)
- [Monitoring options for the Sybase agent](#page-8-1)
- [How the agent makes Sybase highly available](#page-8-2)
- [Typical Sybase configuration in a VCS cluster](#page-9-0)

# <span id="page-6-1"></span>About the Veritas agent for Sybase

The Veritas High Availability Agent for Sybase brings the configured Sybase servers online, monitors them, and takes them offline.

The package contains two agents:

- Agent for SQL Server: Sybase
- Agent for Backup Server: SybaseBk

The agents include type declarations and agent executables, and are represented with Sybase and SybaseBk resource types, respectively. Both agents work together to make Sybase highly available in a VCS cluster.

Note: Veritas agent for Sybase provides "active/passive" support for Sybase. For "active/active" support, contact Sybase for their agent.

# <span id="page-7-3"></span><span id="page-7-0"></span>Supported software

The Veritas agent for Sybase supports the following software versions:

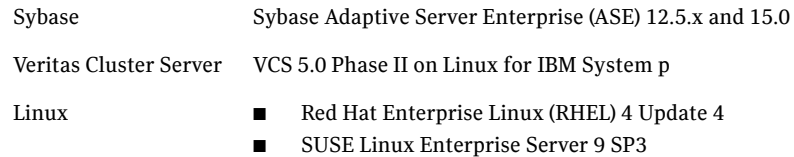

### <span id="page-7-4"></span><span id="page-7-1"></span>Agent for SQL Server: Sybase

<span id="page-7-2"></span>The agent for Sybase starts a Sybase SQL Server, monitors the server processes, and shuts down the server. Specific agent operations include:

- Online Starts the Sybase SQL Server by using the following command: startserver -f \$SYBASE/\$SYBASE\_ASE/install/ RUN\_\$Server
- Monitor In basic monitoring mode, the agent scans process table for the dataserver process. In detail monitoring mode, the agent runs the script specified in Monscript as an option. See ["Monitoring options for the Sybase agent" on page 9.](#page-8-1)
- Offline—Stops the Sybase SQL Server by using the isql command in the following manner: The agent first executes the command shutdown with wait. If this fails, the offline script executes shutdown with nowait.
- $\blacksquare$  Clean– Forcefully stops the Sybase SQL Server by using the isql command in the following manner: The agent first executes the command shutdown with wait. If this fails, the clean script executes shutdown with nowait. If the process does not respond to the shutdown command, the agent scans the process table for processes associated with the configured database and kills them.

### <span id="page-8-0"></span>Agent for Backup Server: SybaseBk

<span id="page-8-3"></span>The agent for SybaseBk starts a Sybase Backup Server, monitors the server process, and shuts down the server. Specific agent operations include:

- Online— Starts the Sybase Backup Server by using the following command: startserver -f \$SYBASE/\$SYBASE\_ASE/install/ RUN\_\$BackupServer
- Monitor Scans process table for the backupserver process.
- $\blacksquare$  Offline Stops the Sybase Backup Server by using the following  $\text{i}$  sql command: The agent first executes the command shutdown SYB\_BACKUP with

wait. If this fails, the offline script executes shutdown SYB\_BACKUP with nowait.

 $\blacksquare$  Clean– Forcefully stops the Sybase Backup Server by using the  $i$ sql command in the following manner:

The agent first executes the command shutdown SYB\_BACKUP with wait. If this fails, the clean script executes shutdown SYB\_BACKUP with nowait.

If the process does not respond to the shutdown command, the agent scans the process table for processes associated with the configured Sybase Backup Server and kills them.

# <span id="page-8-4"></span><span id="page-8-1"></span>Monitoring options for the Sybase agent

The Veritas agent for Sybase provides two levels of application monitoring: basic and detail.

In the basic monitoring mode, the agent for Sybase monitors the Sybase daemon processes to verify whether they are running.

In the detail monitoring mode, the agent performs a transaction on a test table in the database to ensure that Sybase is functioning properly.

See ["Setting up detail monitoring for the agent" on page 27.](#page-26-2) 

# <span id="page-8-2"></span>How the agent makes Sybase highly available

In the basic monitoring mode, the agent detects an application failure if a configured Sybase server process is not running. In the detail monitoring mode, the agent detects application failure if it cannot perform a transaction in the test table in the Sybase database server.

When the agent detects that the configured Sybase server is not running on a system, the Sybase service group is failed over to the next available system in the service group's SystemList. The configured Sybase servers are started on the new system, thus ensuring high availability for the Sybase server and data.

# <span id="page-9-1"></span><span id="page-9-0"></span>Typical Sybase configuration in a VCS cluster

In a typical configuration, VCS is configured in a two node cluster. The Sybase data is installed on shared disks. The Sybase server binaries can be installed locally on both nodes or on shared disks. The agent for Sybase is installed on both nodes. The shared disks can be managed using Symantec Volume Manager (VxVM).

Figure 1-1 illustrates a sample configuration in which the Sybase servers, including binaries and data are installed completely on shared disks or shared cluster disk groups managed using VxVM.

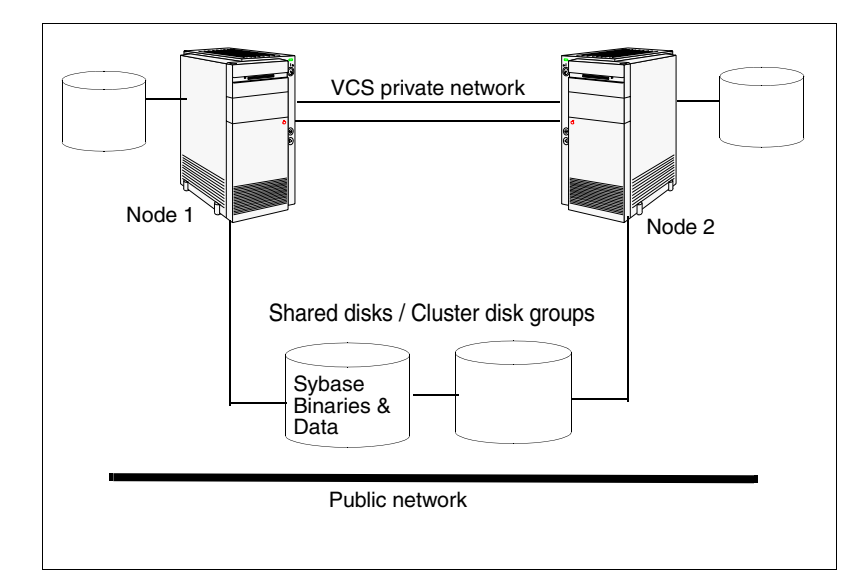

**Figure 1-1** Sybase binaries and data on shared disks

Figure 1-2 illustrates a sample configuration in which Sybase binaries are installed locally on each node in the cluster and the Sybase data is on shared disks or shared cluster disk groups managed using VxVM.

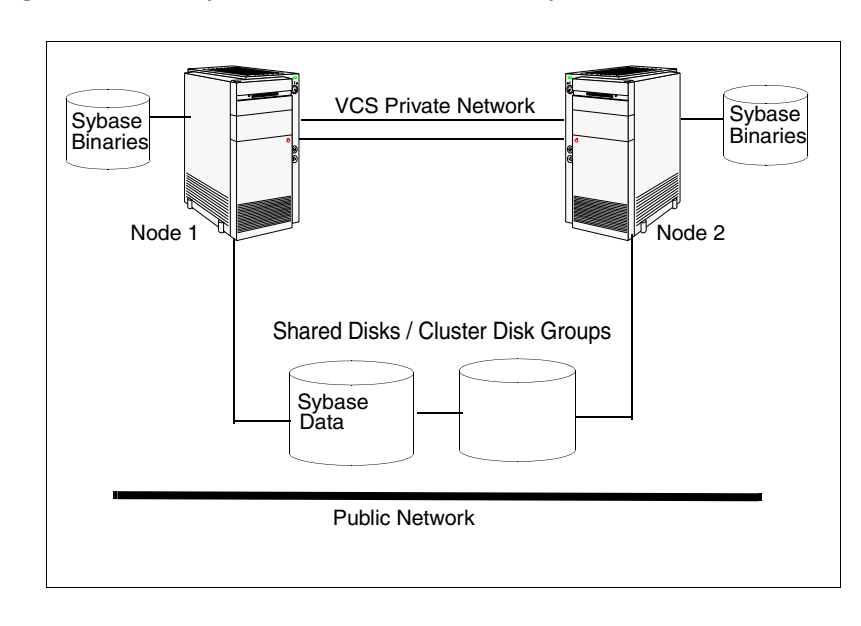

Figure 1-2 Sybase binaries on local disk and Sybase data on shared disks

12 | Introducing the Veritas agent for Sybase Typical Sybase configuration in a VCS cluster

# Chapter

# <span id="page-12-0"></span>Installing and configuring Sybase

This chapter contains the following topics:

[VCS requirements for installing Sybase](#page-12-1)

# <span id="page-12-3"></span><span id="page-12-1"></span>VCS requirements for installing Sybase

Make sure you meet the requirements mentioned here before installing Sybase in a VCS cluster. For information on how to install Sybase, refer to Sybase documentation. Before installing Sybase, make sure the systems in the cluster have adequate resources to run Sybase and VCS.

### <span id="page-12-4"></span><span id="page-12-2"></span>Sybase installation directory

The Sybase installation directory can be on a local disk or a shared storage.

- If the Sybase binaries are installed on a local disk, verify the installation path is same on all the nodes in the cluster. Make sure the Sybase configuration files are identical on all the nodes in the cluster.
- If the Sybase binaries are installed on shared disks, make sure the mount points for the shared disks are same on all the nodes. The Sybase installation directory is specified by the environment variable \$SYBASE. Create the same \$SYBASE mount points on each system.

### <span id="page-13-5"></span><span id="page-13-0"></span>\$SYBASE directory on shared disks

All database devices, including master devices, sybsystemprocs, and information about Sybase user must be located on shared disks. If the database devices are created on file systems, the file systems must also be located on shared disks. Create the same file system mount points on each system to access the shared disks.

### <span id="page-13-6"></span><span id="page-13-1"></span>Database dbspaces

If you are using shared disks for dbspaces, change the permissions, or access mode on the disk groups that store the Sybase data. Change the permissions for sybase to 660.

For example, if you are using Veritas Volume Manager, type: **vxedit -g** *diskgroup\_name* **set group=dba user=sybase mode=660** *volume\_name*

## <span id="page-13-8"></span><span id="page-13-2"></span>Transparent TCP/IP failover

For Sybase server failover to be transparent to Sybase clients, create an IP address as part of the Sybase service group. This IP address must match the dataserver and backup server entries in the \$SYBASE/interfaces file. For information on the format for adding entries to the \$SYBASE/interfaces file, refer to the Sybase documentation*.*

## <span id="page-13-3"></span>System user for Sybase home directory

Make sure you have a system user, with the same username and ID, on all cluster nodes. Also, the system user should have the ownership of the Sybase home directory on the shared disk. Type the following commands: **useradd -u** *user\_id user\_name* **chown -R** *user\_name* **\$SYBASE**

## <span id="page-13-7"></span><span id="page-13-4"></span>Long pathname limitation for \$SYBASE

The Linux process table limits process names to 79 characters.

A process having a longer pathname is truncated in the table, making it unrecognizable. The Sybase home directory (\$SYBASE) could possibly have such a long pathname. In such a case, you can create a soft link to the \$SYBASE directory and use it in place of the long filename in the appropriate Sybase installation files.

See "Using a soft link to a \$SYBASE pathname" on page 15.

### Using a soft link to a \$SYBASE pathname

Using a soft link pathname avoids the problems posed by the long pathname. After creating the soft link on each system, you must edit the following files, making the appropriate substitutions:

- The file RUN  $Server$  in the directory \$SYBASE/\$SYBASE\_ASE/install.
- The file RUN\_*Server*\_back in the directory \$SYBASE/\$SYBASE\_ASE/ install.

### Example: Replacing \$SYBASE pathname with a soft link

The following example demonstrates how to replace a \$SYBASE pathname with a soft link.

#### To replace a \$SYBASE pathname with a soft link

1 On each system in the cluster, create a soft link to the long pathname. For example:

```
ln -s /opt/apps/sybase/home/directory/is/longer/than
      eighty/characters/sybase /opt/link_to_longpath
```
Now the process will be invoked with the short pathname of the soft link.

2 In the \$SYBASE/\$SYBASE\_ASE/install directory, edit the two files RUN\_*Server* and RUN\_*Backupserver*\_back. Find all instances of the long pathname (e.g. /opt/apps/sybase/home/directory/is/longer/than/eighty/ characters/sybase) and replace them with the soft link (e.g. /opt/ link to longpath).

For example, the file RUN\_*Server* resembles the following before the change:

```
/opt/apps/sybase/home/directory/is/longer/than/eighty
```

```
/characters/sybase/ASE-12_5/bin/dataserver\
```
- -d/dev/vx/rdsk/db\_dg1/vol2\
- -e/opt/apps/sybase/home/directory/is/longer /than/eighty/characters/sybase/install/fw17i.log\
- -M/opt/apps/sybase/home/directory/is/longer/than/eighty /characters/sybase\
- $-sfw17i\$

### After the replacement, the file resembles:

/opt/link\_to\_longpath/ASE-12\_5/bin/dataserver\

- $-sfw17i\$
- -d/dev/vx/rdsk/db\_dg1/vol2\
- -e/opt/link\_to\_longpath/install/fw17i.log\
- -M/opt/link\_to\_longpath\

Make sure the -s option and its argument (fw17i in the above example) are the first to be listed; they must be placed within the first eighty characters of the file. Failure to do this will *not* bring the service group online.

For example, if you do not put the -s option and the argument in the first eighty characters, the command string that will be considered is as follows:

/opt/apps/sybase/home/directory/is/longer/than/eighty /characters/sybase/ASE-12\_5/

In this case, the -s option will be omitted and the service group will fail to come online. However, if you moved the -s to be the first option, the first eighty characters of the command string for the same example will be as follows:

```
/opt/link_to_longpath/ASE-12_5/bin/dataserver\ 
   -sfw17i\lambda-d/dev/vx/rdsk/db_dg1/vol2
```
In this case, the -s option is among the first eighty characters.

3 In the file /etc/VRTSvcs/conf/config/main.cf, edit the Home attribute for both the Sybase type and the SybaseBk type. For example: Home = "/opt/link\_to\_longpath" See ["Sybase resource type" on page 33.](#page-32-3) See ["SybaseBk resource type" on page 36.](#page-35-2)

### <span id="page-15-3"></span><span id="page-15-0"></span>Language settings

For the Veritas agent for Sybase to function with the desired locale, make sure that the Sybase installation has the correct localization files. For example, if the Sybase server requires 'LANG=en\_US.UTF-8' environment variable, verify that the localization files corresponding to language 'en\_US.UTF-8' are installed with Sybase. Also, edit the file

\$VCS\_HOME/bin/vcsenv to contain the following:

**LANG=en\_US.UTF-8;export LANG**

Note that this change would affect all VCS agents configured on the nodes.

### <span id="page-15-4"></span><span id="page-15-2"></span><span id="page-15-1"></span>Configuring Sybase for detail monitoring

This section describes the tasks to be performed for configuring a Sybase server to be monitored in detail.

See ["Setting up detail monitoring for the agent" on page 27.](#page-26-2)

Note: The steps described here are specific to the sample script, SqlTest.pl, provided with the agent. If you will use a custom script for detail monitoring, you must configure the Sybase database accordingly.

Perform these steps only once in a Sybase cluster.

#### To set up Sybase for detail monitoring

- 1 Source the SYBASE.sh file or SYBASE.csh file (depending on the user shell) to set the \$SYBASE and \$SYBASE\_ASE environment variables.
- 2 Start the Sybase server. **\$SYBASE/\$SYBASE\_ASE/install/RUN\_***server\_name*
- 3 Start the Sybase client on any cluster node. **isql -Usa** Enter the administrator password when prompted to do so.
- 4 Connect to the master database.

**use master go**

5 Create a Sybase user account.

**sp\_addlogin** *user\_name***,** *password* **go**

The detail monitor script should use this account to make transactions on the database.

6 Create a database.

**create database** *database\_name* **go**

The detail monitor script should make transactions on this database.

- 7 If required, restrict the size of the log file for the database. **sp\_dboption** *database\_name***, " log on chkpt", true go**
- 8 Connect to the database that is created in step 6.

```
use database_name
go
```
- 9 Associate the user created in step 5 with the database created in step 6. **sp\_adduser** *user\_name* **go**
- 10 Change the user to the one created in step 5.

```
setuser user_name
go
```
11 Create a table in the database.

**create table** *table\_name* **(lastupd datetime) go**

The detail monitor script should make transactions on this table.

Note: If you use the SqlTest.pl for detail monitoring, make sure you create a table with a lastupd field of type datetime.

12 Verify the configuration by adding an initial value to the table.

18 | Installing and configuring Sybase VCS requirements for installing Sybase

> **insert into** *table\_name* **(lastupd) values (getdate()) go**

13 Exit the database.

**exit**

# Chapter

# <span id="page-18-0"></span>Installing the agent for Sybase

This chapter contains the following topics:

- [Before you install the agent for Sybase](#page-18-1)
- [Installing the agent for Sybase](#page-18-2)

# <span id="page-18-4"></span><span id="page-18-1"></span>Before you install the agent for Sybase

Meet the prerequisites to install the Veritas agent for Sybase.

- Verify VCS is installed and configured. Veritas recommends installing the VCS graphical user interface. If required, review the *Veritas Cluster Server Installation Guide*.
- Verify Sybase is installed and configured on all cluster nodes where you will be installing the agent. Review the Sybase documentation for more information.

See "VCS requirements for installing Sybase" on page 13.

■ Verify that the sybase account is valid and identical on all cluster systems that will run Sybase. Verify that the sybase user account has permissions to execute Sybase binaries.

See "System user for Sybase home directory" on page 14.

# <span id="page-18-3"></span><span id="page-18-2"></span>Installing the agent for Sybase

Install the Veritas agent for Sybase on each node in the cluster.

#### To install the agent

1 Log in as a superuser.

2 Insert the software disc into the system's disc drive. The software automatically mounts the CD as /mnt/cdrom/. Type the following command to install the agent.

```
cd /mnt/cdrom/<dist>_ppc64/cluster_server_agents/\
sybase_agent/rpms
rpm -i VRTSvcssy-5.0.12.00-MP1_<dist>.ppc64.rpm
```
3 Copy the file SybaseTypes.cf from /etc/VRTSagents/ha/conf/Sybase/ directory to/etc/VRTSvcs/conf/config directory.

# Chapter

# <span id="page-20-0"></span>Configuring the Sybase service group

This chapter contains the following topics:

- [About configuring a service group for Sybase](#page-20-1)
- [Before you configure the service group](#page-20-2)
- [Configuring the service groups for Sybase](#page-21-1)
- [Configuring the service group using Cluster Manager \(Java Console\)](#page-22-0)
- [Configuring the service group using the command line](#page-24-0)
- [Encrypting passwords](#page-25-0)
- [Setting up detail monitoring for the agent](#page-26-0)

# <span id="page-20-3"></span><span id="page-20-1"></span>About configuring a service group for Sybase

Configuring the Sybase service group involves configuring service group resources and defining attribute values for the configured resources. You must have administrator privileges to create and configure a service group.

# <span id="page-20-4"></span><span id="page-20-2"></span>Before you configure the service group

Meet the prerequisites to configure the Veritas agent for Sybase.

- Verify that Sybase is installed and configured on all cluster nodes where you will be configuring the service group. See ["VCS requirements for installing Sybase" on page 13.](#page-12-3)
- Verify the Veritas agent for Sybase is installed on all cluster systems. See ["Installing the agent for Sybase" on page 19.](#page-18-3)

■ Verify the type definition for Veritas agent for Sybase is imported into the VCS engine. See ["Importing the SybaseTypes.cf file" on page 22.](#page-21-0)

### <span id="page-21-0"></span>Importing the SybaseTypes.cf file

Before configuring the Sybase service group, you must import the SybaseTypes.cf file to the VCS engine.

#### To import using the Cluster Manager

- 1 Start Cluster Manager and log on to the cluster.
- 2 From the **File** menu select **Import Types**.
- 3 In the Import Types dialog box, select the file: /etc/VRTSagents/ha/conf/Sybase/SybaseTypes.cf
- 4 Click **Import**.
- 5 Save the configuration.

#### To import using the command line

- 1 Log in to a cluster system as superuser.
- 2 Make the cluster configuration as read-only. This ensures all changes to the existing configuration have been saved and further changes are prevented while you modify main.cf:

**haconf -dump -makero**

3 To ensure that VCS is not running while you edit main.cf, issue the following command to stop the VCS engine on all systems and leave the resources available online:

**hastop -all -force**

- 4 Make a backup copy of the main.cf file: **cd /etc/VRTSvcs/conf/config cp main.cf main.cf.orig**
- 5 Edit the main.cf file to include the SybaseTypes.cf file:

#### **include "SybaseTypes.cf"**

At this point, the Sybase types definition has been imported to the VCS engine. The agent for Sybase can be configured without interrupting or stopping VCS.

# <span id="page-21-2"></span><span id="page-21-1"></span>Configuring the service groups for Sybase

You can configure the service groups for Sybase using the following methods:

■ By using VCS Cluster Manager (Java Console) to edit a resource group template for the agent. See ["Configuring the service group using Cluster Manager \(Java Console\)"](#page-22-0)

[on page 23.](#page-22-0)

■ By using the types configuration files and directly editing the sample main.cf file supplied with the agent. This method requires you to restart VCS before the configuration takes effect.

See ["Configuring the service group using the command line" on page 25.](#page-24-0)

# <span id="page-22-1"></span><span id="page-22-0"></span>Configuring the service group using Cluster Manager (Java Console)

A template for the Sybase resource groups is automatically installed with the Veritas agent for Sybase. Using the VCS Cluster Manager (Java Console), you can view the template, which displays the Sybase service group, its resources and their attributes. You can dynamically modify the attributes' values as necessary for your configuration.

#### To configure a service group from the Java Console

1 Make sure the Sybase type definition file SybaseTypes.cf is imported in your configuration.

See ["Importing the SybaseTypes.cf file" on page 22.](#page-21-0) 

- 2 Launch the Cluster Configuration wizard using any of the following two ways:
	- From the Cluster Explorer menu, select **Tools > Configuration Wizard**.
	- If no service groups exist on the system, **Cluster Explorer** prompts you to launch the **Cluster Configuration wizard.** Click **Yes** when prompted. The Loading Templates Information window appears, and launches the wizard.
- 3 Review the information in the Welcome dialog box and click **Next**.
- 4 Specify the name of the service group and the target systems on which the service group will be configured.
	- Enter the name of the service group.
	- From the **Available Systems** box, select the systems on which to configure the service group.
	- Click the right arrow to move the selected systems to the **Systems for Service Group** box. To remove a system from the box, select the system and click the left arrow.
- Specify system priority for the service group to failover. System priority is numbered sequentially, with the lowest assigned number denoting the highest priority.
- Select the **Service Group Type** as *Failover* and click **Next**.
- 5 On the Would you like to use a template to configure the service group? dialog box, click **Next** to configure the service group using a template.
- 6 Select the **SybaseGroup** template to configure a Sybase service group. If applicable, a window opens notifying that names of some resources within the new service group are already in use. Resolve the name clashes, if any and click **Next**.
- 7 Click **Next** to create the service group based on the selected template. A progress indicator displays the percentage of the commands executed to create the service group. The actual commands are displayed at the top of the indicator.
- 8 After the service group is created, click **Next** to edit the attributes for the resources.

The left pane in the dialog box lists all the resources for the Sybase service group. Select a resource from the left pane to list the attributes on the right pane. The attributes in bold denote mandatory attributes. Modify the attribute values.

See ["Editing resource attributes" on page 24.](#page-23-0)

9 Click **Finish** to accept the default values and complete the configuration.

### <span id="page-23-1"></span><span id="page-23-0"></span>Editing resource attributes

Edit the resource attributes to modify the values of the resources.

#### To edit resource attributes

- 1 Select the resource from the list on the left pane. The resource attributes appear in the right pane.
- 2 Select the attribute to be modified and click the edit icon in the **Edit** column.
- 3 In the Edit Attribute dialog box, enter the attribute values. To modify the scope of the attribute, choose the **Global** or **Local** option.
- 4 Click **OK**.
- 5 Repeat the procedure for each resource and click **Finish**. Edit the attributes for all the resources according to your configuration.

Caution: For added security, you must always provide a secure value for passwords.

See ["Encrypting passwords" on page 26.](#page-25-0)

6 Follow the wizard instructions to complete the configuration. Click **Finish** to quit the wizard.

# <span id="page-24-1"></span><span id="page-24-0"></span>Configuring the service group using the command line

The Veritas agent for Sybase comes with a sample configuration file that can be used as reference to directly modify your present configuration file. This method requires you to restart VCS before the configuration takes effect.

#### To configure a service group from the command line

- 1 Log in to a cluster system as root.
- 2 Make sure the Sybase type definition is imported into VCS engine. See [Importing the SybaseTypes.cf file](#page-21-0) for instructions.
- 3 Edit the main.cf file. Use the file /etc/VRTSagents/ha/conf/Sybase/ sample main.cf for reference:
	- Create a Sybase service group.
	- Create the Sybase and SybaseBk resources. See "Sybase resource type" on page 41. See "SybaseBk resource type" on page 46.
	- Edit the default attributes to match the parameters in your configuration. For added security, you must always provide a secure value for passwords.

See ["Encrypting passwords" on page 26.](#page-25-0)

- Assign dependencies to the newly created resources. Refer to the sample file /etc/VRTSagents/ha/conf/Sybase/sample\_main.cf. (See the *Veritas Cluster Server User's Guide* for more information on assigning dependencies.)
- 4 Save and close the file.
- 5 Verify the syntax of the file /etc/VRTSvcs/conf/config/main.cf: **hacf -verify config**
- 6 Start VCS on local node:

#### **hastart**

- 7 Start VCS on other nodes.
- 8 Verify all Sybase service group resources are brought online: **hagrp -state**
- 9 Take the service group offline and verify that all resources are stopped: **hagrp -offline** *service\_group* **-sys** *system\_name* **hagrp -state**
- 10 Bring the service group online again and verify that all resources are available:

```
hagrp -online service_group -sys system_name
hagrp -state
```
11 Start the VCS engine on the other node:

**hastart**

- 12 Switch the Sybase service group to the other node: **hagrp -switch** *service\_group* **-to** *system\_name*
- 13 Verify that all Sybase service group resources are brought online on the other node:

**hagrp -state**

14 On all systems, look at the following log files for any errors or status:

```
/var/VRTSvcs/log/engine_A.log
/var/VRTSvcs/log/Sybase_A.log
/var/VRTSvcs/log/SybaseBk_A.log
```
## <span id="page-25-1"></span><span id="page-25-0"></span>Encrypting passwords

VCS provides a vcsencrypt utility to encrypt user passwords. Encrypt passwords before specifying them for Sybase and SybaseBk resource type definition.

Note: You need not encrypt passwords when using the VCS Cluster Manager (Java Console) to configure attributes.

#### To encrypt passwords

- 1 From the path \$VCS\_HOME/bin/, run the vcsencrypt utility.
	- Type the following command: **vcsencrypt -agent**
	- The utility prompts you to enter the password twice. Enter the password and press Return.

Enter New Password:

Enter Again:

- 2 The utility encrypts the password and displays the encrypted password.
- 3 Enter this encrypted password as the value for the attribute. Copy the encrypted password for future reference.

# <span id="page-26-2"></span><span id="page-26-0"></span>Setting up detail monitoring for the agent

The Veritas agent for Sybase provides two levels of application monitoring: basic and detail. In basic monitoring, Sybase resource monitors the Sybase daemon processes to verify that they are continuously active.

In detail monitoring, the Sybase resource performs transactions on a test table in the database to ensure that the Sybase server is functioning properly. The agent uses the script defined in the attribute Monscript of the Sybase resource. During detail monitoring, the agent executes the specified script. If the script successfully executes, the agent considers the database available. You can customize the default script according to your configurations.

To activate detail monitoring, the DetailMonitor attribute must be set to a positive integer and User, UPword, Db, and Table attributes must not be empty  $("")$ . The attribute  $Monscript$ , which contains the path of the detail monitor script, must also exist and have execute permissions for the root.

### <span id="page-26-3"></span><span id="page-26-1"></span>Enabling detail monitoring

Perform the following steps to enable detail monitoring on a database.

#### To enable detail monitoring

- 1 Make sure Sybase server is configured for detail monitoring. See ["Configuring Sybase for detail monitoring" on page 16.](#page-15-2)
- 2 Make the VCS configuration writable: **haconf -makerw**
- 3 Enable detail monitoring for Sybase:

```
hares -modify Sybase_resource DetailMonitor 1
hares -modify Sybase_resource User user
hares -modify Sybase_resource UPword encrypted password
hares -modify Sybase_resource Db database_name
hares -modify Sybase_resource Table table_name
hares -modify Sybase_resource Monscript
       "/opt/VRTSagents/ha/bin/Sybase/SqlTest.pl"
```
4 Save the configuration: **haconf -dump [-makero]** Note: If detail monitoring is configured and the database is full, the SQL queries take considerable time to commit the results. In such a case, the monitor routine for the agent fails and attempts to fail over the service group. This issue is not encountered if detail monitoring is not configured.

## <span id="page-27-1"></span><span id="page-27-0"></span>Disabling detail monitoring

Perform the following steps to disable detail monitoring

#### To disable detail monitoring

- 1 Make the VCS configuration writable: **haconf -makerw**
- 2 Disable detail monitoring for Sybase: **hares -modify** *Sybase\_resource* **DetailMonitor 0**
- 3 Save the configuration:

**haconf -dump [-makero]**

# <span id="page-28-0"></span>Administering VCS service groups for Sybase

This chapter contains the following topics:

- [Bringing the service group online](#page-28-1)
- [Taking the service group offline](#page-29-0)
- [Switching the service group](#page-29-1)
- [Viewing the agent log](#page-29-2)
- [Modifying the service group configuration](#page-30-0)
- [Disabling the agent](#page-30-1)
- [Removing the agent](#page-30-2)

# <span id="page-28-2"></span><span id="page-28-1"></span>Bringing the service group online

Perform the following steps to bring a service group online

#### To bring a service group online

- 1 In the Cluster Explorer configuration tree, select the newly created service group.
- 2 Right-click the service group name, and select **Enable Resources**. This enables all the resources in the group.
- 3 Right-click the service group name, and select the systems on which to enable the service group (Right-click>Enable>*system\_name* or Rightclick>Enable>All).
- 4 Save your configuration (File>Close Configuration).

5 Right-click the service group and select to online the service group on the system (Right-click>Online>*system\_name*).

Note: In the initial few cycles of bringing a service group online, the memory usage by the agent for Sybase increases by a noticeable value.

# <span id="page-29-3"></span><span id="page-29-0"></span>Taking the service group offline

Perform the following steps to take a service group offline

#### To take a service group offline

1 On the **Service Groups** tab of the Cluster Explorer configuration tree, rightclick the service group.

*or*

Select the cluster in the Cluster Explorer configuration tree, select the **Service Groups** tab, and right-click the service group icon in the view panel.

2 Choose **Offline**, and choose the appropriate system from the pop-up menu (Right-click>Offline>*system\_name*).

Note: In the initial few cycles of taking a service group offline, the memory usage by the agent for Sybase increases by a noticeable value.

## <span id="page-29-4"></span><span id="page-29-1"></span>Switching the service group

The process of switching a service group involves taking it offline on its current sytem and bringing it online on the another system.

#### To switch a service group

1 On the **Service Groups** tab of Cluster Explorer configuration tree, right-click the service group.

or

Select the cluster in the Cluster Explorer configuration tree, select the **Service Groups** tab, and right-click the service group icon in the view panel.

2 Choose **Switch To**, and choose the appropriate system from the pop-up menu (Right-click>Switch To>*system\_name*).

# <span id="page-29-5"></span><span id="page-29-2"></span>Viewing the agent log

The Veritas agent for Sybase logs messages to the following files:

/var/VRTSvcs/log/engine\_A.log /var/VRTSvcs/log/Sybase\_A.log /var/VRTSvcs/log/SybaseBk\_A.log

# <span id="page-30-0"></span>Modifying the service group configuration

You can dynamically modify the Veritas agent for Sybase using several methods, including the Cluster Manager (Java Console), Cluster Manager (Web Console), and the command line. See the *Veritas Cluster Server User's Guide* for more information.

## <span id="page-30-4"></span><span id="page-30-1"></span>Disabling the agent

To disable the agent on a system, you must first take the Sybase service group offline. You can stop the application completely, or switch the service group to another system.

#### To disable an agent

1 Determine if the service group is online by entering: **hagrp -state** *service\_group* **-sys** *system\_name* 2 If the service group is online, take it offline by entering:

**hagrp -offline** *service\_group* **-sys** *system\_name* or

**hagrp -switch** *service\_group* **-to** *system\_name*

3 Stop the agents on the system by entering:

**haagent -stop Sybase -sys** *system\_name* **haagent -stop SybaseBk -sys** *system\_name*

When you get the message "Please look for messages in the log file," check the file /var/VRTSvcs/log/engine\_A.log for a message confirming the agent has stopped. You can also use the ps command to verify whether the agent is stopped.

You can remove the system, service group, or resource type from the VCS configuration after disabling the agent on all systems. See the chapter on reconfiguring VCS from the command line in the *Veritas Cluster Server User's Guide* for more information.

## <span id="page-30-3"></span><span id="page-30-2"></span>Removing the agent

This section provides steps to remove the agent from the cluster.

#### To remove the agent

- 1 Take the Sybase and SybaseBk resources offline.
- 2 Stop the agent for Sybase. **haagent -stop Sybase -***system* Perform this step on all nodes where the agent for Sybase is running.
- 3 Stop the agent for SybaseBk. **haagent -stop SybaseBk -***system* Perform this step on all nodes where the agent for SybaseBk is running.
- 4 Remove the agent from all nodes in the cluster.

```
rpm -e VRTSvcssy
Answer prompts accordingly.
```
# **Appendix**

# <span id="page-32-0"></span>Resource type definition

This appendix contains the following topics:

- [About the resource type and attribute definitions](#page-32-1)
- [Sybase resource type](#page-32-2)
- [SybaseBk resource type](#page-35-0)

## <span id="page-32-1"></span>About the resource type and attribute definitions

The resource type represents the VCS configuration definition of the agent and specifies how the agent is defined in the configuration file main.cf. The Attribute Definitions table explains the attributes associated with the agent. The Required attributes table lists the attributes that must be configured for the agent to function properly.

## <span id="page-32-3"></span><span id="page-32-2"></span>Sybase resource type

```
type Sybase (
   static str AgentDirectory = "/opt/VRTSagents/ha/bin/Sybase"
   static str ArgList[] = { Server, Owner, Home, Version, SA, 
                            SApswd, User, UPword, Db, Table, 
                           Monscript, DetailMonitor }
   str Server
   str Owner
   str Home
   str Version
   str SA
   str SApswd
   int DetailMonitor = 0
   str User
   str UPword
   str Db
   str Table
   str Monscript="/opt/VRTSagents/ha/bin/Sybase/SqlTest.pl"
```
 $\big)$ 

### <span id="page-33-1"></span><span id="page-33-0"></span>Attribute definitions

The Sybase resource has several required and optional attributes. Table A-1 lists the required attributes.

<span id="page-33-7"></span><span id="page-33-6"></span><span id="page-33-5"></span><span id="page-33-4"></span><span id="page-33-3"></span><span id="page-33-2"></span>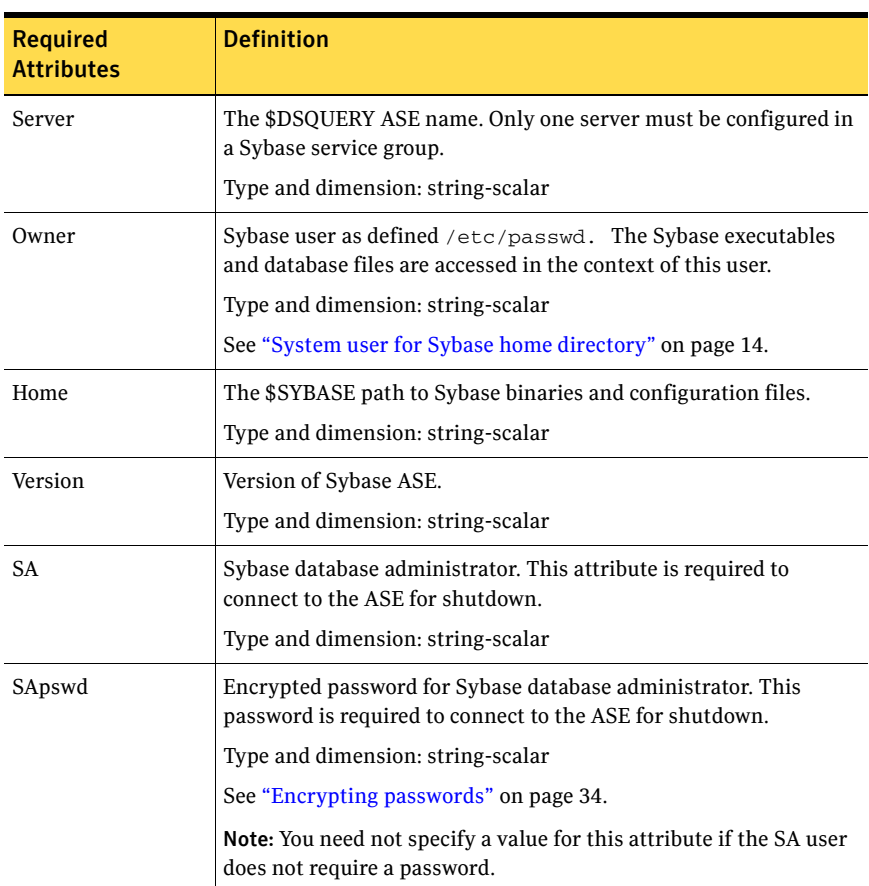

Table A-1 Required attributes

### [Table A-2](#page-34-0) lists the optional attributes.

<span id="page-34-6"></span><span id="page-34-5"></span><span id="page-34-4"></span><span id="page-34-3"></span><span id="page-34-2"></span><span id="page-34-1"></span>

| <b>Optional</b>   | <b>Definition</b>                                                                                                    |
|-------------------|----------------------------------------------------------------------------------------------------|
|                   |                                                                                                    |
| <b>Attributes</b> |                                                                                                    |
| AgentDirectory    | This attribute is for internal use only.                                                                                                    |
|                   | Specifies the location of the binaries, scripts, and other files<br>related to the agent for Sybase. Symantec recommends not to<br>modify the value of this attribute.                                          |
|                   | Type and dimension: static-string                                                                                                    |
| DetailMonitor     | Specifies whether the Sybase server is monitored in detail. Value 1<br>indicates that the resource monitors the Sybase server in detail.<br>Value 0 denotes it does not. Default is 0.                          |
|                   | Type and dimension: int-scalar                                                                                                    |
| User              | The database user, in the context of which, the transactions are<br>performed on the database.                                                                                                    |
|                   | Type and dimension: string-scalar                                                                                                    |
|                   | Note: You must specify a value for this attribute if DetailMonitor is<br>set to a non-zero value.                                                                                                    |
| UPword            | Encrypted password for the database user.                                                                                                    |
|                   | See "Encrypting passwords" on page 34.                                                                                                    |
|                   | Type and dimension: string-scalar                                                                                                    |
|                   | Note: You must specify a value for this attribute if DetailMonitor is<br>set to a non-zero value. However, you need not specify a value for<br>this attribute if the database user does not require a password. |
| D <sub>b</sub>    | Name of the database used for detailed monitoring. The table used<br>by the detail monitor script resides in this database.                                                                                     |
|                   | Type and dimension: string-scalar                                                                                                    |
|                   | Note: You must specify a value for this attribute if DetailMonitor is<br>set to a non-zero value.                                                                                                    |
| Table             | Name of the table on which the detail monitoring script performs<br>the transactions.                                                                                                    |
|                   | Type and dimension: string-scalar                                                                                                    |
|                   | Note: You must specify a value for this attribute if DetailMonitor is<br>set to a non-zero value.                                                                                                    |

<span id="page-34-0"></span>Table A-2 Optional attributes

<span id="page-35-4"></span>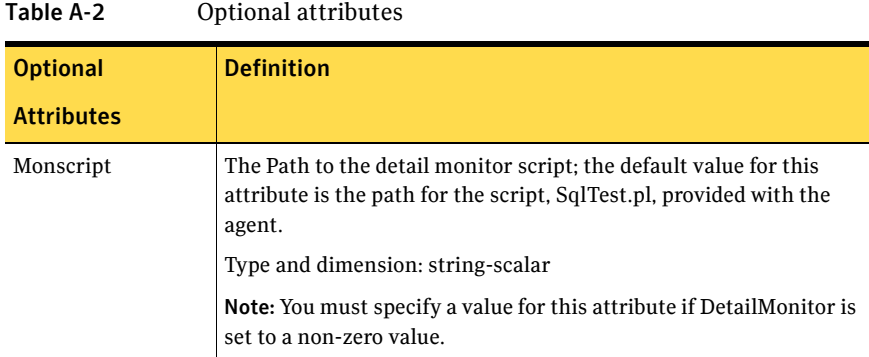

# <span id="page-35-2"></span><span id="page-35-0"></span>SybaseBk resource type

```
type SybaseBk ( 
   static str AgentDirectory = "/opt/VRTSagents/ha/bin/
                              SybaseBk"
   static str ArgList[] = { Backupserver, Owner, Home, Version, 
                            Server, SA, SApswd }
   str Server
   str Owner
   str Home
   str Version
   str Backupserver
   str SA
   str SApswd
)
```
### <span id="page-35-3"></span><span id="page-35-1"></span>Attribute definitions

The SybaseBk resource has several required attributes.

Table A-3 lists the required attributes for SybaseBk resource.

<span id="page-36-7"></span><span id="page-36-6"></span><span id="page-36-5"></span><span id="page-36-4"></span><span id="page-36-3"></span><span id="page-36-2"></span><span id="page-36-1"></span><span id="page-36-0"></span>

| 1able A-3<br>Required attributes |                                                                                                    |
|----------------------------------|----------------------------------------------------------------------------------------------------|
| <b>Attributes</b>                | <b>Definition</b>                                                                                                    |
| AgentDirectory                   | This attribute is for internal use only.                                                                                                    |
|                                  | Specifies the location of the binaries, scripts, and other files that<br>are related to the agent for SybaseBk. Symantec recommends not<br>to modify the value of this attribute. |
|                                  | Type and dimension: static-string                                                                                                    |
| Server                           | The \$DSQUERY Backup server name.                                                                                                    |
|                                  | Type and dimension: string-scalar                                                                                                    |
| Owner                            | Sybase user as defined /etc/passwd. The Sybase executables<br>and database files are accessed in the context of this user.                                                        |
|                                  | Type and dimension: string-scalar                                                                                                    |
| Home                             | The \$SYBASE path to Sybase binaries and configuration files.                                                                                                    |
|                                  | Type and dimension: string-scalar                                                                                                    |
| Version                          | Version of Sybase Backup Server.                                                                                                    |
|                                  | Type and dimension: string-scalar                                                                                                    |
| Backupserver                     | The \$BACKUP SYBASE Backup Server name.                                                                                                    |
|                                  | Type and dimension: string-scalar                                                                                                    |
| <b>SA</b>                        | Sybase database administrator. This attribute is required to<br>connect to the ASE for shutdown.                                                                                  |
|                                  | Type and dimension: string-scalar                                                                                                    |
| SApswd                           | Encrypted password of Sybase database administrator. This<br>password is required to connect to the ASE for shutdown.                                                             |
|                                  | Type and dimension: string-scalar                                                                                                    |
|                                  | See "Encrypting passwords" on page 34.                                                                                                    |
|                                  | Note: You need not specify a value for this attribute if the SA user<br>does not require a password.                                                                              |

Table A-3 Required attribute

38 | Resource type definition SybaseBk resource type

# Appendix

# <span id="page-38-0"></span>Sample configuration

This appendix contains the following topics:

- [About the sample configuration for Sybase agent](#page-38-1)
- [Resource dependency graph](#page-39-0)
- [Sample configuration](#page-39-1)

## <span id="page-38-1"></span>About the sample configuration for Sybase agent

This appendix describes a typical service group configured to monitor the state of Sybase servers in a VCS cluster. The sample configuration graphically depicts the resource types, resources, and resource dependencies within the service group. Review these dependencies carefully before configuring the agent. For more information about these resource types, see the *Veritas Cluster Server Bundled Agents Reference Guide*.

# <span id="page-39-0"></span>Resource dependency graph

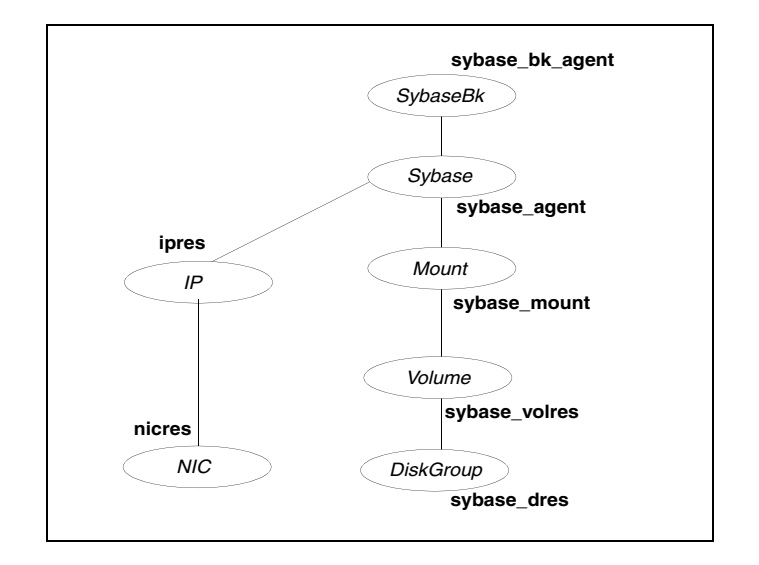

The figure below illustrates the configuration's dependency graph.

This dependency graph depicts a single Sybase instance configuration. The configuration contains a disk group with a single volume. The volume is monitored using a Volume resource and mounted using a Mount resource. The Mount resource requires Volume resource, which in turn requires the DiskGroup resource. The service group IP address for Sybase server is monitored using the IP and NIC resource types. The Sybase server can be started after each of these resources are brought online. The Backup Server is started after the Sybase SQL Server is online.

Note: If your configuration does not use Veritas Volume Manager, use the LVMVolumeGroup and LVMLogicalVolume resource types to configure shared storage instead of DiskGroup and Volume resource types.

# <span id="page-39-1"></span>Sample configuration

The following sample depicts a basic configuration with a Sybase service group configured with one NIC, one database instance configured with detail monitoring, and one backup instance.

```
include "types.cf"
include "/etc/VRTSagents/ha/conf/Sybase/SybaseTypes.cf"
```

```
cluster vcs_cluster (
         UserNames = { admin = anoGniNkoJooMwoInl }
         CounterInterval = 5
        \lambdasystem system1 (
       \rightarrowsystem system2 (
       \rightarrowgroup Sybase_group (
        SystemList = \{ system1 = 0, system2 = 1 \} )
IP ipres (
   Device = eth0
    Address = "16.9.1.9"
   NetMask = "255.255.0.0"
    \lambdaMount sybase_mount (
    MountPoint = "/sybase"
    BlockDevice = "/dev/vx/dsk/vxdgG01/vxvolG01"
   FSType = ext3
   MountOpt = rw
   FsckOpt = " -y"\lambdaVolume sybase_volres (
   Volume="vxvolG01"
    DiskGroup="vxdgG01"
    )
DiskGroup sybase_dres (
    DiskGroup = "vxdgG01"
         StartVolumes=0
    StopVolumes=0
    \lambdaNIC nicres (
    Device = eth0
    NetworkHosts = { "16.9.10.3", "16.9.10.4" }
    )Sybase sybase_agent (
    Server = SYB15LNX32
    Owner = sybase
    Home = "/home/sybase/"
    Version = "15.0.0"
    SA = sa
```

```
DetailMonitor = 1
   User = vcsuser
   UPword = GSNsLSoSLsPSt
   Db = vcsdb
   Table = vcstable
   Monscript = "/opt/VRTSvcs/bin/Sybase/SqlTest.pl"
   )
SybaseBk sybase_bk_agent (
   Server = SYB15LNX32
   Owner = sybase
   Home = "/home/sybase"
   Version = "15.0.0"
   Backupserver = SYB15LNX32_BS
   SA = sa)ipres requires nicres
sybase_agent requires ipres
sybase_agent requires sybase_mount
```
sybase\_mount requires sybase\_volres sybase\_volres requires sybase\_dres sybase\_bk\_agent requires sybase\_agent

# Index

### <span id="page-42-0"></span>**Symbols**

[\\$SYBASE 14](#page-13-5)

### **A**

agent for Backup server [attribute definitions 36](#page-35-3) [operations 9](#page-8-3) [resource type 36](#page-35-2) agent for SQL Server [attribute definitions 34](#page-33-1) [operations 8](#page-7-2) [resource type 33](#page-32-3)

### **B**

Backup server agent attributes [AgentDirectory 37](#page-36-0) [Backupserver 37](#page-36-1) [home 37](#page-36-2) [owner 37](#page-36-3) [SA 37](#page-36-4) [SApswd 37](#page-36-5) [server 37](#page-36-6) [version 37](#page-36-7)

### **C**

[cluster manager 23](#page-22-1) configuration [typical setup 10](#page-9-1) [configuring service groups 22](#page-21-2) [about 21](#page-20-3) [cluster manager \(Java Console\) 23](#page-22-1) [command line 25](#page-24-1) [prerequisites 21](#page-20-4)

### **D**

[database tables 16](#page-15-2) detail monitoring [disabling 28](#page-27-1) [enabling 27](#page-26-3)

[setting up 27](#page-26-2)

### **E**

[encrypting passwords 26](#page-25-1)

### **M**

monitoring [basic 9](#page-8-4) [detail 9](#page-8-4)

### **P**

[passwords, encrypting 26](#page-25-1)

### **R**

[removing Sybase agent 31](#page-30-3) resource attributes [editing 24](#page-23-1) [modifying 24](#page-23-1)

### **S**

service group [bringing offline 30](#page-29-3) [bringing online 29](#page-28-2) [switching 30](#page-29-4) [viewing log 30](#page-29-5) SQL server agent attributes [AgentDirectory 35](#page-34-1) [Db 35](#page-34-2) [DetailMonitor 35](#page-34-3) [home 34](#page-33-2) [monscript 36](#page-35-4) [owner 34](#page-33-3) [SA 34](#page-33-4) [SApswd 34](#page-33-5) [server 34](#page-33-6) [table 35](#page-34-4) [UPword 35](#page-34-5) [user 35](#page-34-6)

[version 34](#page-33-7) [supported software 8](#page-7-3) Sybase [database dbspaces 14](#page-13-6) [directory on shared disks 14](#page-13-5) [installation directory 13](#page-12-4) [installation prerequisites 13](#page-12-3) [language settings 16](#page-15-3) [long pathname limitations 14](#page-13-7) [setting up for detail monitoring 16](#page-15-4) [transparent TCP/IP failover 14](#page-13-8) Sybase agent [about 8](#page-7-4) [configuring using cluster manager \(Java](#page-22-1)  Console) 23 [configuring using command line 25](#page-24-1) [disabling 31](#page-30-4) [installation prerequisites 19](#page-18-4) [installing 19](#page-18-3) [monitoring options 9](#page-8-4) [removing 31](#page-30-3) [setting up detail monitoring 27](#page-26-2) [supported software 8](#page-7-3) [uninstalling 31](#page-30-3)

### **U**

[uninstalling Sybase agent 31](#page-30-3)

### **V**

[vcsencrypt utility 26](#page-25-1)